## **Geração de fatura de cartões no EMSys**

Como gerar a fatura de cartões?

• Como pesquisar títulos no EMSys?

## **Geração de fatura de cartões no EMSys**

Para gerar fatura de cartões, acesse o menu: **FINANCEIRO > CONTAS A RECEBER > GERAÇÃO DE FATURA ou pelo atalho.**

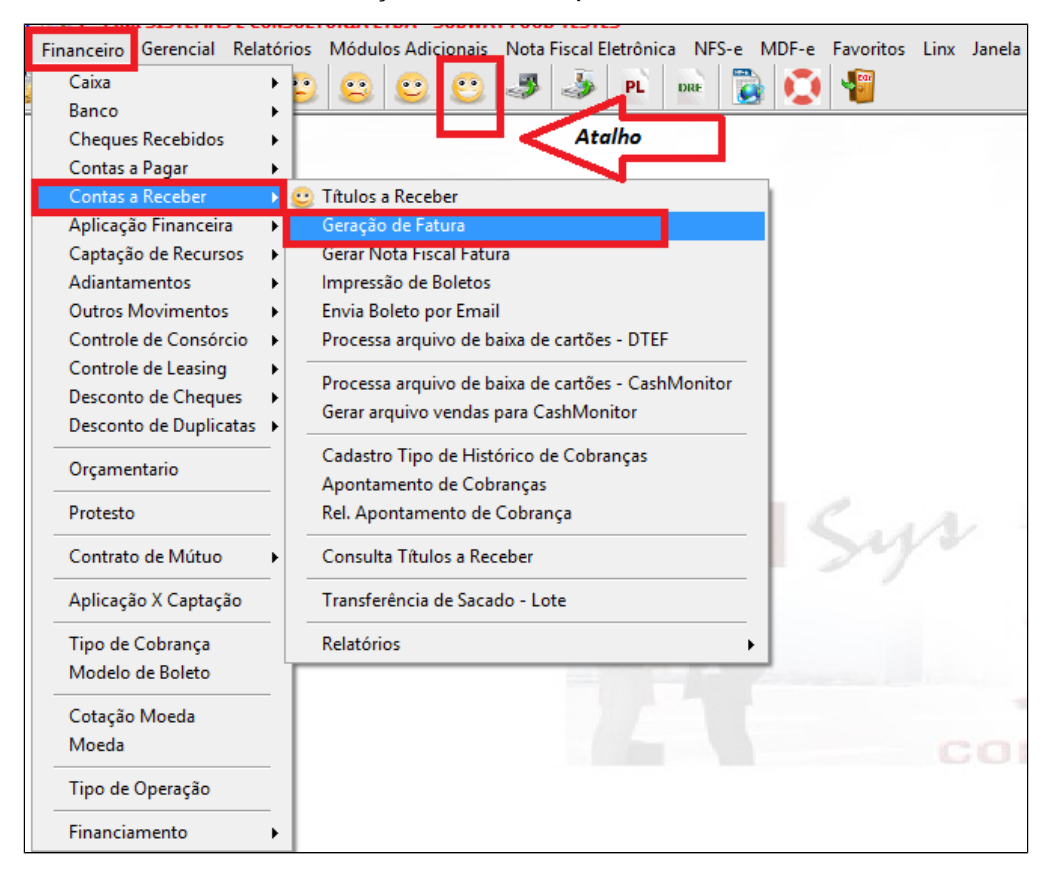

1. Selecione a administradora de cartão no campo **SACADO**.

2. Informe o período de emissão ou vencimento que deseja faturar e clique em PESQUISAR. **Deverá selecionar um ou outro.**

3. Marque se necessário uma das opções. Esta é opcional.

4. Clique em pesquisar.

5. Marque os títulos que deseja faturar.

- 6. As datas de **emissão e vencimento da fatura são preenchidas automaticamente,** conforme estabelecido no cadastro do sacado.
- 7. O valor da taxa Cobrança é preenchido automaticamente, conforme informado no cadastro do sacado.
- 8. Valor líquido a receber, já descontado a taxa de administração do cartão.
- 9. Clique em **GERAR FATURA**.

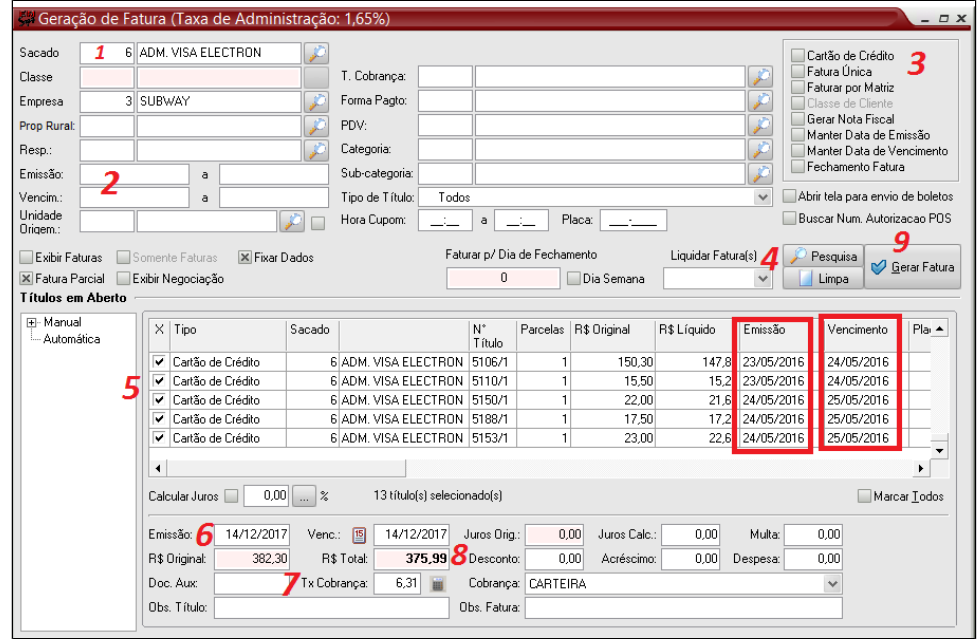

Demonstração da taxa administrativa e dias de recebimento no cadastro do sacado: PESSOAS > PESSOA > PESSOAS > aba ADMIN. DE CARTÕES.

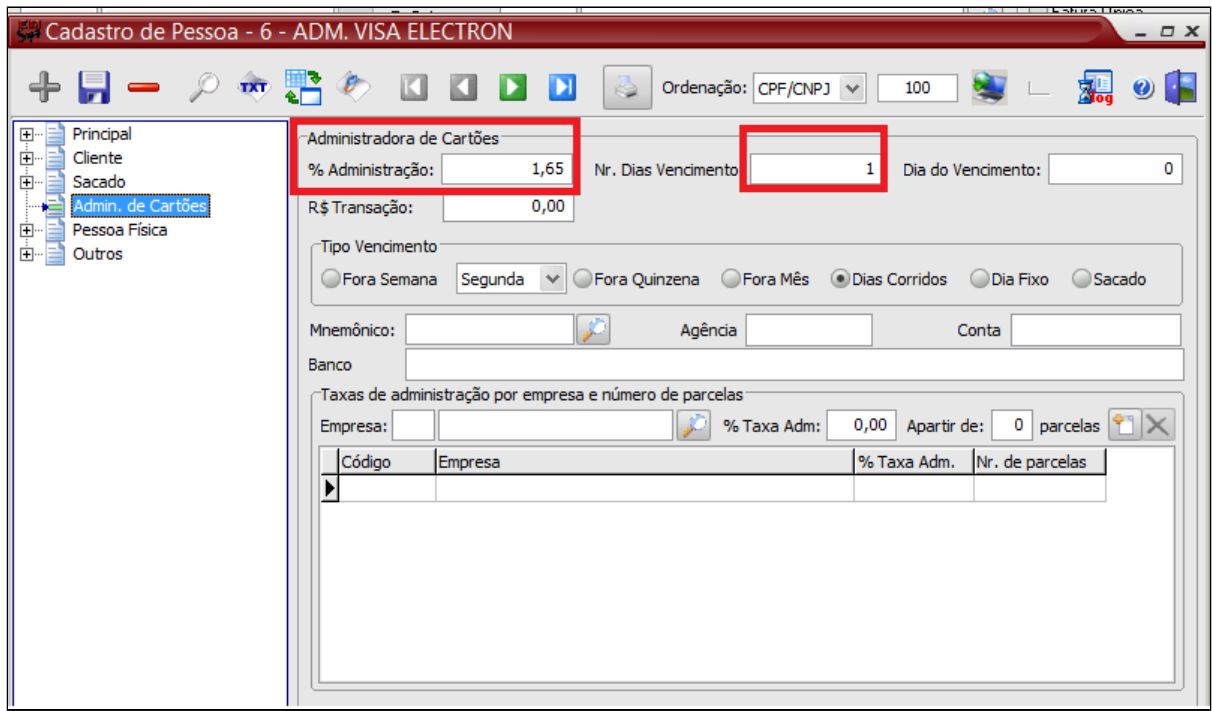

Ao clicar em gerar fatura o sistema oferecerá a opção de liquidar diretamente pelo banco. Clique em SIM caso queira e selecione o mnemônico da conta, a data da liquidação e clique em OK.

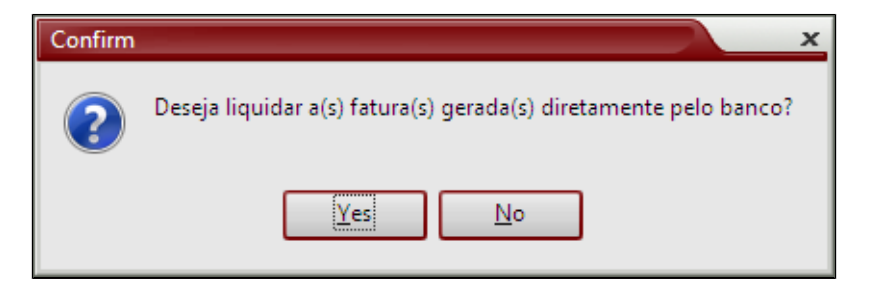

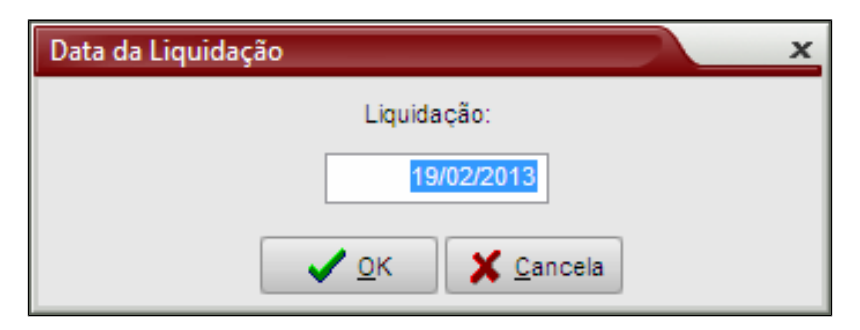

Após geração da fatura, você poderá consultar a mesma em titulos a receber. Selecione, financeiro > Contas a receber > Titulos a receber ou pelo atalho.

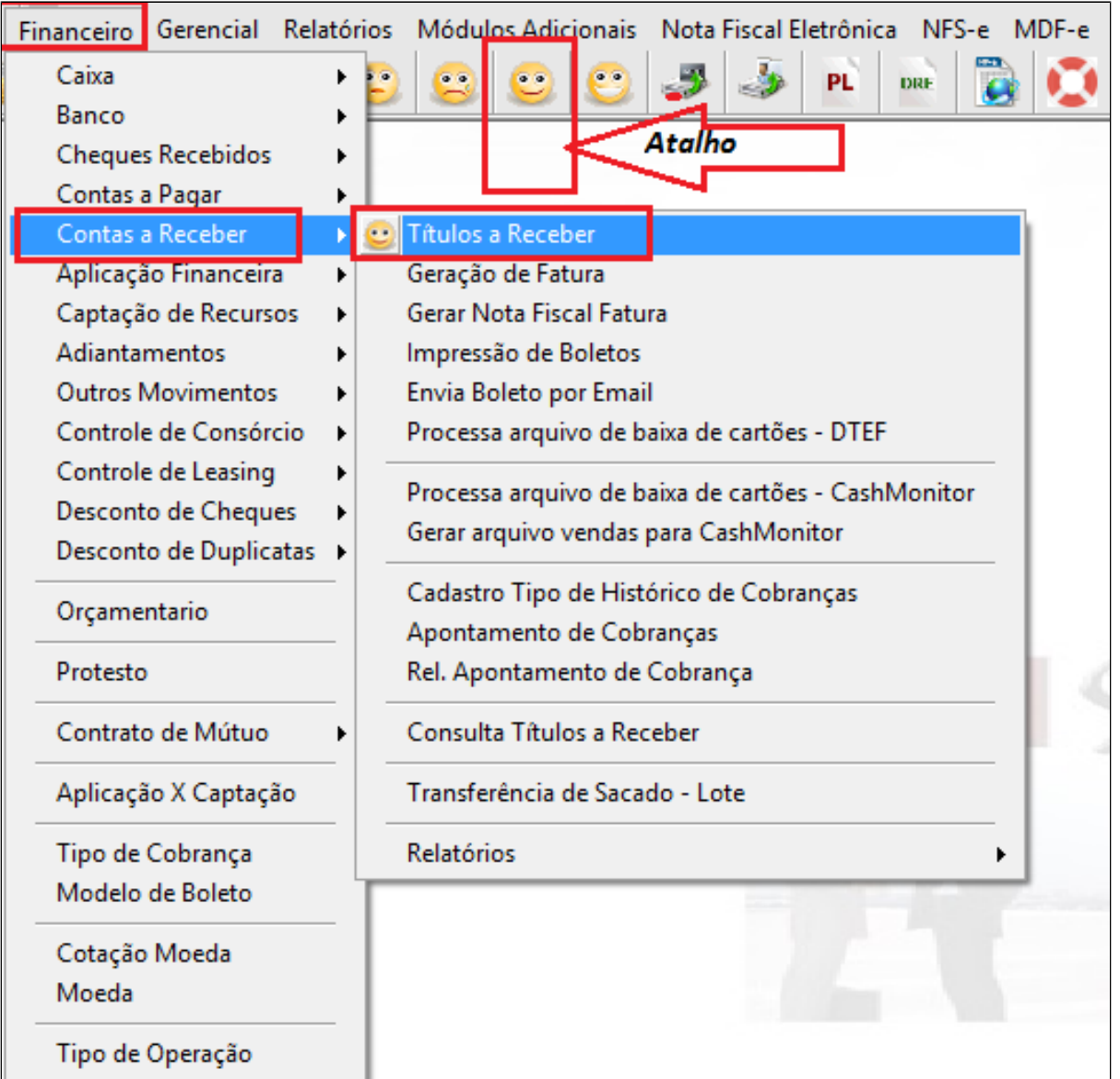

Importante dizer que os títulos a receber originados das vendas de cartões passam a ter o status alterado de **ABERTO** para **FATURADO.** O sistema cria um novo título a receber, sendo esse a fatura.

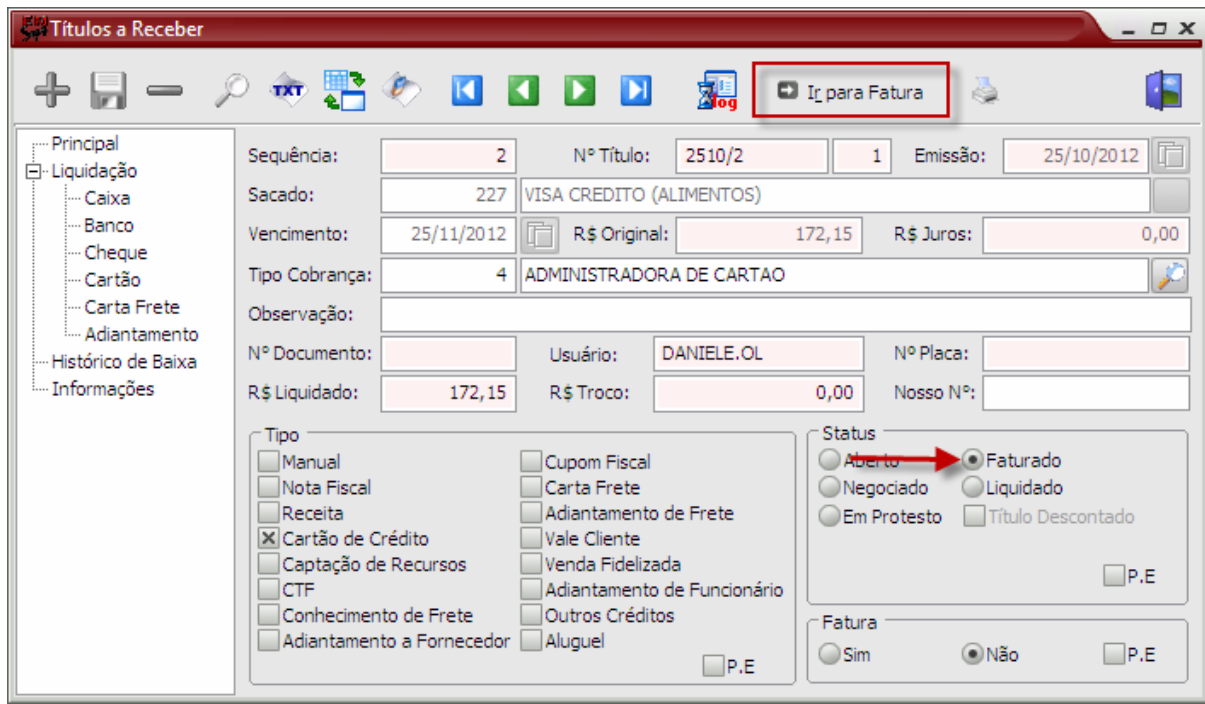

Após liquidação o status da fatura passa de **Faturado** para **Liquidado.**

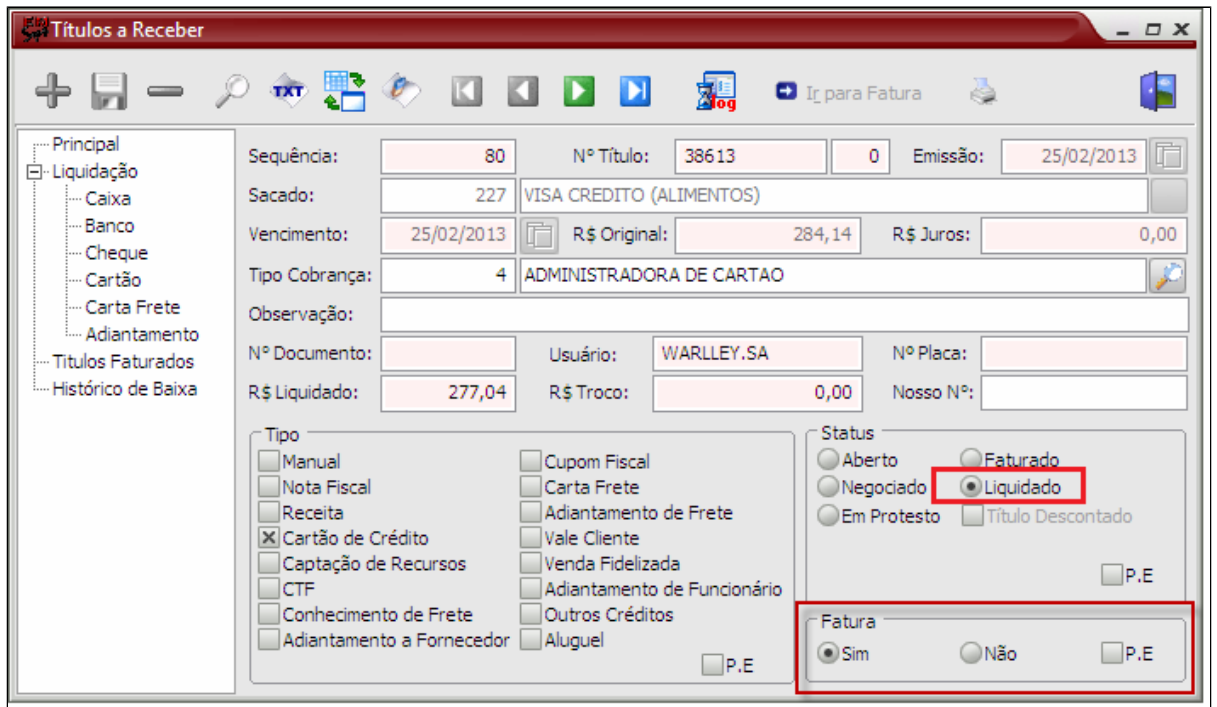

## Δ **Observação:**

Caso seja identificado posteriormente algum erro na geração da fatura, é possível estornar a liquidação, excluir a fatura e gerar novamente.

## **Está com alguma dúvida?**

**Consulte todos nossos guias na busca de nossa página principal [clicando aqui](#).**